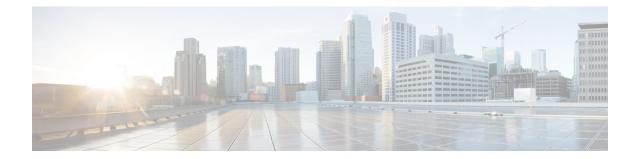

# ACS Bandwidth Policy Configuration Mode Commands

The ACS Bandwidth Policy Configuration Mode is used to create and manage Active Charging Service (ACS) Bandwidth Policies.

| Note               | In 12.3 and earlier releases, a maximum of 64 bandwidth policies can be configured.                                              |
|--------------------|----------------------------------------------------------------------------------------------------|
|                    | In 14.0 and later releases, a maximum of 256 bandwidth policies can be configured.                                               |
| Command Modes      | Exec > ACS Configuration > Bandwidth Policy Configuration                                                                        |
|                    | active-charging service service_name > bandwidth-policy policy_name                                                              |
|                    | Entering the above command sequence results in the following prompt:                                                             |
|                    | <pre>[local]host_name(config-bandwidth-policy)#</pre>                                                                            |
| <b>(</b>           |                                                                                                    |
| Important          | The commands or keywords/variables that are available are dependent on platform type, product version, and installed license(s). |
|                    | • end, on page 1                                                                                                    |
|                    | • exit, on page 2                                                                                                    |
|                    | <ul> <li>flow limit-for-bandwidth, on page 2</li> <li>group-id, on page 3</li> </ul>                                             |
|                    | · group-ra, on page 5                                                                                                    |
| end                |                                                                                                    |
|                    | Exits the current configuration mode and returns to the Exec mode.                                                               |
| Product            | All                                                                                                    |
| Privilege          | Security Administrator, Administrator                                                                                            |
| Syntax Description | end                                                                                                    |

**Usage Guidelines** Use this command to return to the Exec mode.

# exit

Exits the current mode and returns to the parent configuration mode.

| Product            | All                                                          |
|--------------------|--------------------------------------------------------------|
| Privilege          | Security Administrator, Administrator                        |
| Syntax Description | exit                                                         |
| Usage Guidelines   | Use this command to return to the parent configuration mode. |

# flow limit-for-bandwidth

This command allows you to configure the flow limit-for-bandwidth parameter for the current bandwidth policy.

| Product            | ACS                                                                                                    |
|--------------------|----------------------------------------------------------------------------------------------------|
| Privilege          | Security Administrator, Administrator                                                                                   |
| Command Modes      | Exec > ACS Configuration > Bandwidth Policy Configuration                                                               |
|                    | active-charging service service_name > bandwidth-policy policy_name                                                     |
|                    | Entering the above command sequence results in the following prompt:                                                    |
|                    | <pre>[local]host_name(config-bandwidth-policy)#</pre>                                                                   |
| Syntax Description | flow limit-for-bandwidth id bandwidth_id group-id group_id<br>no flow limit-for-bandwidth id bandwidth_id               |
|                    | NO                                                                                                    |
|                    | If previously configured, removes the specified flow limit-for-bandwidth configuration in the current bandwidth policy. |
|                    | id <i>bandwidth_id</i>                                                                                                  |
|                    | Specifies ID for the current bandwidth policy.                                                                          |
|                    | bandwidth_id must be an integer from 1 through 65535.                                                                   |
|                    | group-id group_id                                                                                                    |
|                    | Specifies group ID for the current bandwidth policy.                                                                    |
|                    | group_id must be an integer from 1 through 65535.                                                                       |
| Usage Guidelines   | Use this command to configure the flow limit-for-bandwidth configuration for a bandwidth policy.                        |

### Example

The following command configures the Flow Limit-for-Bandwidth configuration with bandwidth policy ID *test123* and group ID *123*:

flow limit-for-bandwidth id test123 group-id 123

# group-id

This command allows you to configure the group ID for the current bandwidth policy.

| Product            | ACS                                                                                                    |
|--------------------|----------------------------------------------------------------------------------------------------|
| Privilege          | Security Administrator, Administrator                                                                                                    |
| Command Modes      | Exec > ACS Configuration > Bandwidth Policy Configuration                                                                                                    |
|                    | active-charging service service_name > bandwidth-policy policy_name                                                                                                    |
|                    | Entering the above command sequence results in the following prompt:                                                                                                    |
|                    | <pre>[local]host_name(config-bandwidth-policy)#</pre>                                                                                                    |
| Syntax Description | <pre>group-id group_id direction { downlink   uplink } peak-data-rate peak_data_rate peak-burst-size peak_burst_size violate-action { discard   lower-ip-precedence } [ committed-data-rate committed_data_rate committed-burst-size committed_burst_size [ exceed-action { discard   lower-ip-precedence } ] ] { default   no } group-id group_id direction { downlink   uplink }</pre> |
|                    | default                                                                                                    |
|                    | Configures this command with default settings for the specified group ID.                                                                                                    |

## no

If previously configured, removes the specified group ID configuration from the current bandwidth policy.

# group\_id

Specifies the group ID.

group\_id must be an integer from 1 through 65535.

# direction { downlink | uplink }

Specifies the direction for which bandwidth will be controlled.

# peak-data-rate peak\_data\_rate

Specifies the peak data rate, in bits per second.

peak\_data\_rate must be an integer from 1 through 4294967295.

## Default: 0

#### peak-burst-size peak\_burst\_size

Specifies the peak burst size, in bytes.

peak\_burst\_size must be an integer from 1 through 4294967295.

Default: 0

#### violate-action { discard | lower-ip-precedence }

Specifies the action to be taken if Peak Data Rate is surpassed.

- discard: Specifies to discard the packet
- · lower-ip-precedence: Specifies to lower IP precedence of the packet

### committed-data-rate committed\_data\_rate

Specifies the committed Data Rate, in bits per second. This can also be used to specify the Guaranteed Bit Rate (GBR) for Network Controlled QoS (NCQoS) without exceed-action.

committed\_data\_rate must be an integer from 1 through 4294967295.

Default: 0

### committed-burst-size committed\_burst\_size

Specifies the committed burst size, in bytes.

*committed\_burst\_size* must be an integer from 1 through 4294967295.

Default: 0

## exceed-action { discard | lower-ip-precedence }

Specifies the action to be taken if Committed Data Rate is surpassed.

- discard: Specifies to discard the packet.
- lower-ip-precedence: Specifies to lower IP precedence of the packet.

**Usage Guidelines** Use this command to configure the Group ID for an bandwidth policy.

#### Example

The following command configures the group ID 111 to control bandwidth in the downlink direction specifying peak data rate of 10000 bits per second and peak burst size of 10000 bytes while specifying the action to be taken on violation as discard:

group-id 111 direction downlink peak-data-rate 10000 peak-burst-size 10000 violate-action discard